## **Edycja listy kanałów w Ariva HDcombo**

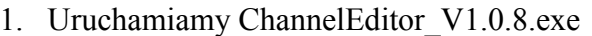

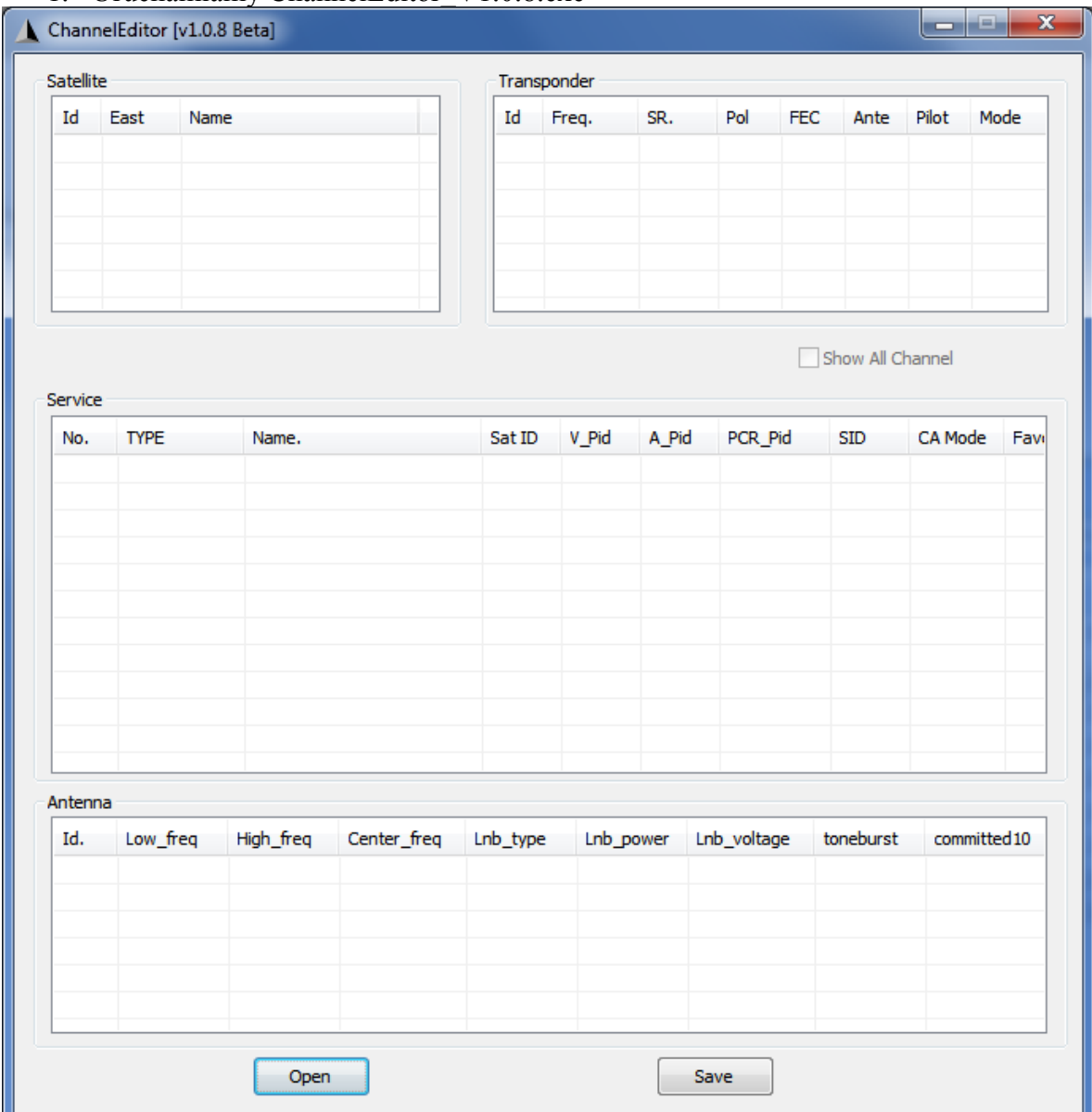

2. Naciskamy "Open", wybieramy rodzaj plików \*.usb.

3. Wybieramy plik z zapisaną wcześniej w odbiorniku listą kanałów i naciskamy "Open"

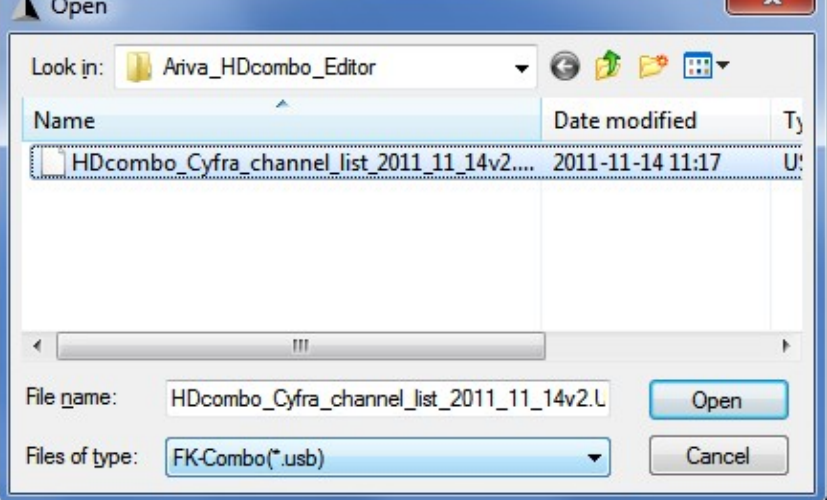

4. Pojawi się okno z wyborem konfiguracji obiornika. Wybieramy plik "HDcombo.cfg" znajduje się on w folderze z edytorem.

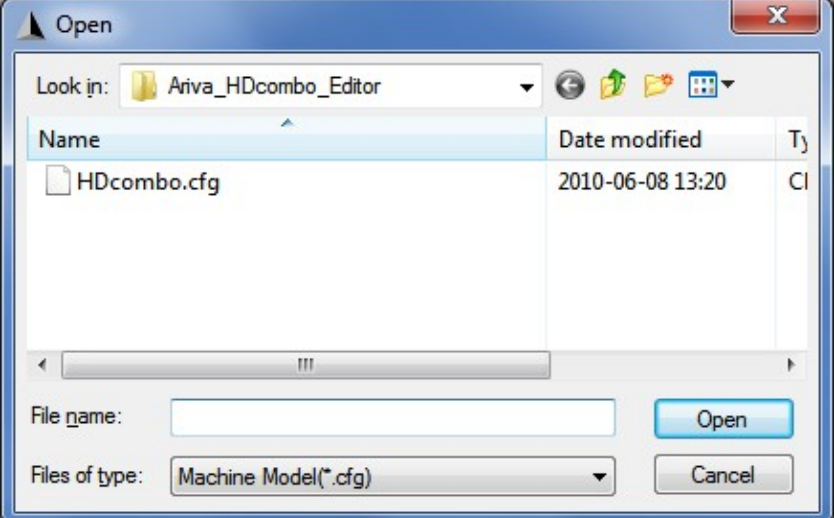

5. Aby wyświetlić listę kanałów właczamy opcję "Show All Channel"

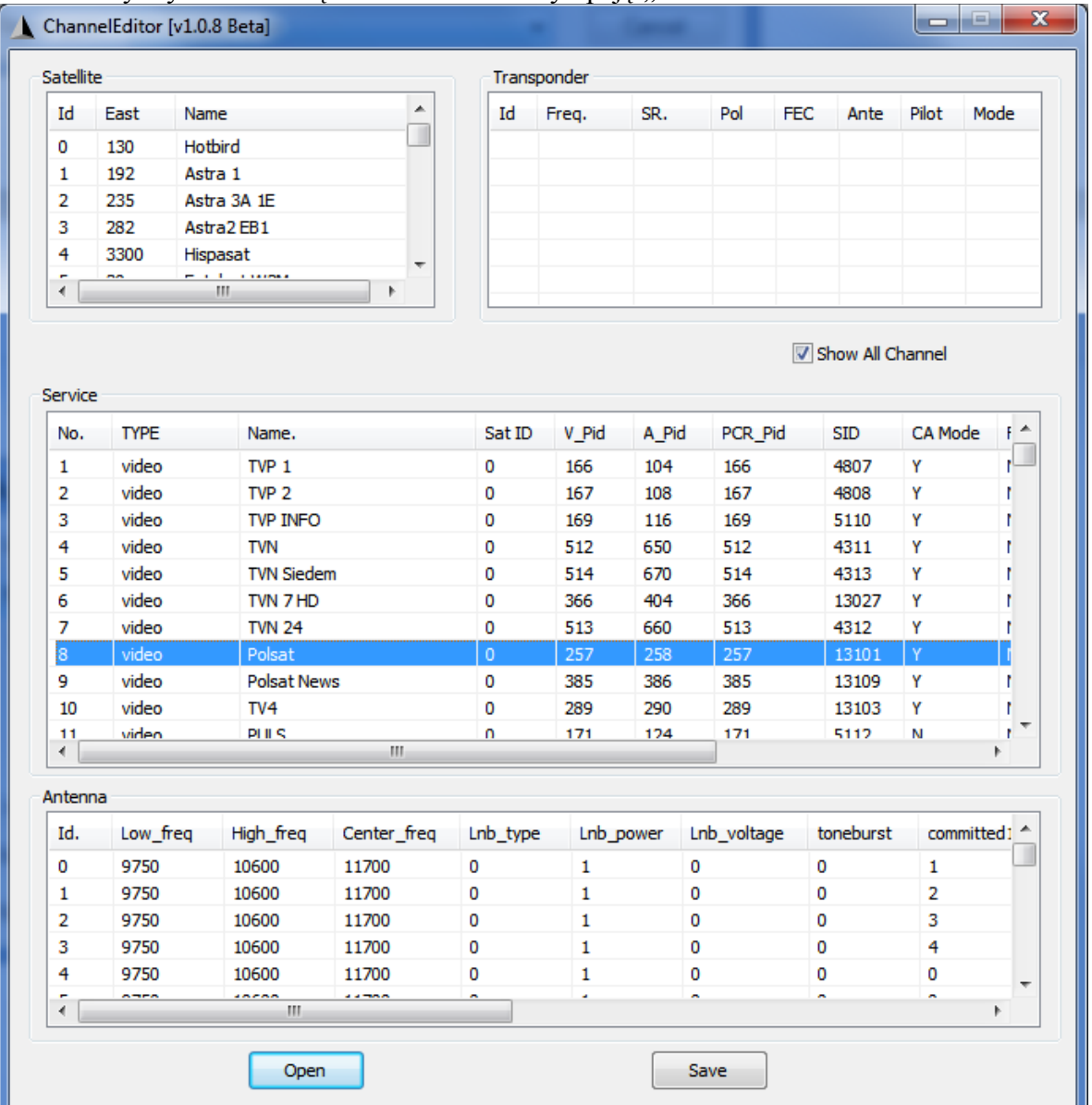

6. Ustawienia wybranego kanału można zmieniać po klieknięciu na nim prawym klawiszem myszy i wybraniu "Edit"

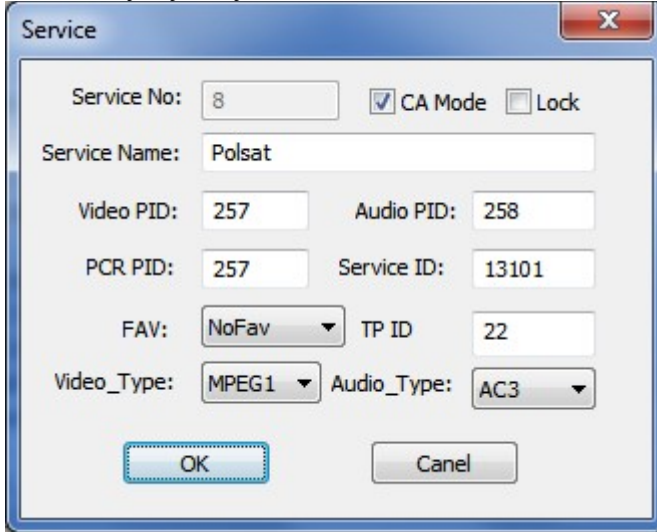